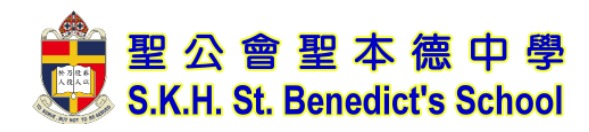

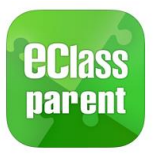

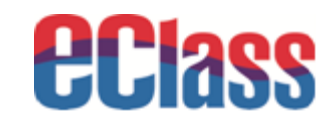

# eClass Parent App 安裝及使用手冊

©2020 eClass Parent App 使用手冊

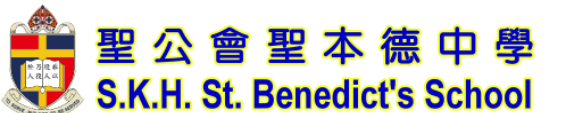

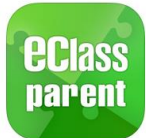

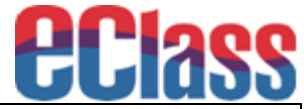

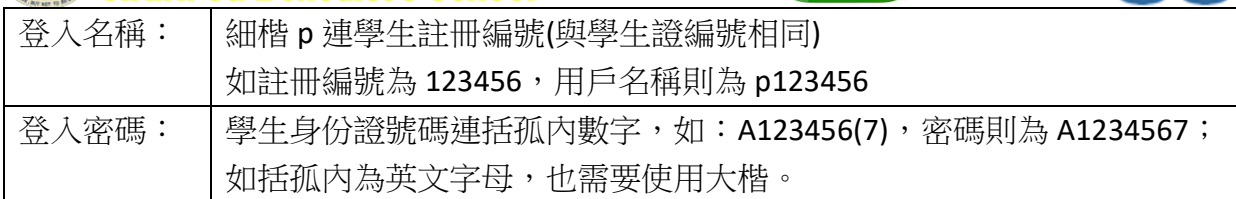

注意:此程式將會用作簽發學校通告,切勿透露密碼給子女知道。於第一次登入之後,請更改密碼

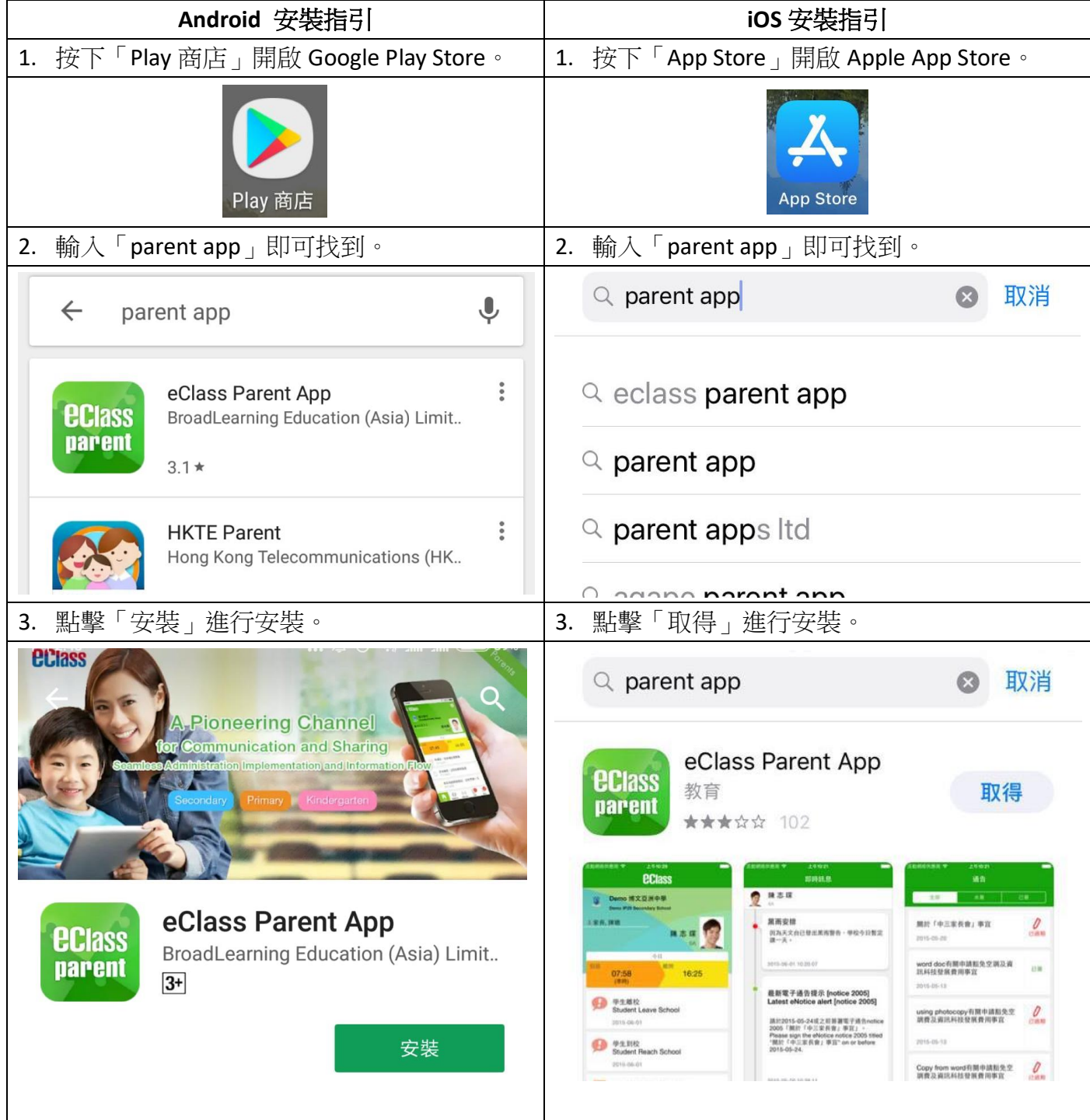

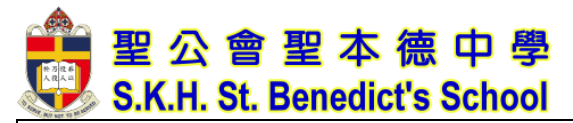

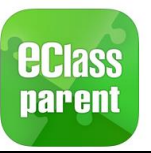

### **eclass**

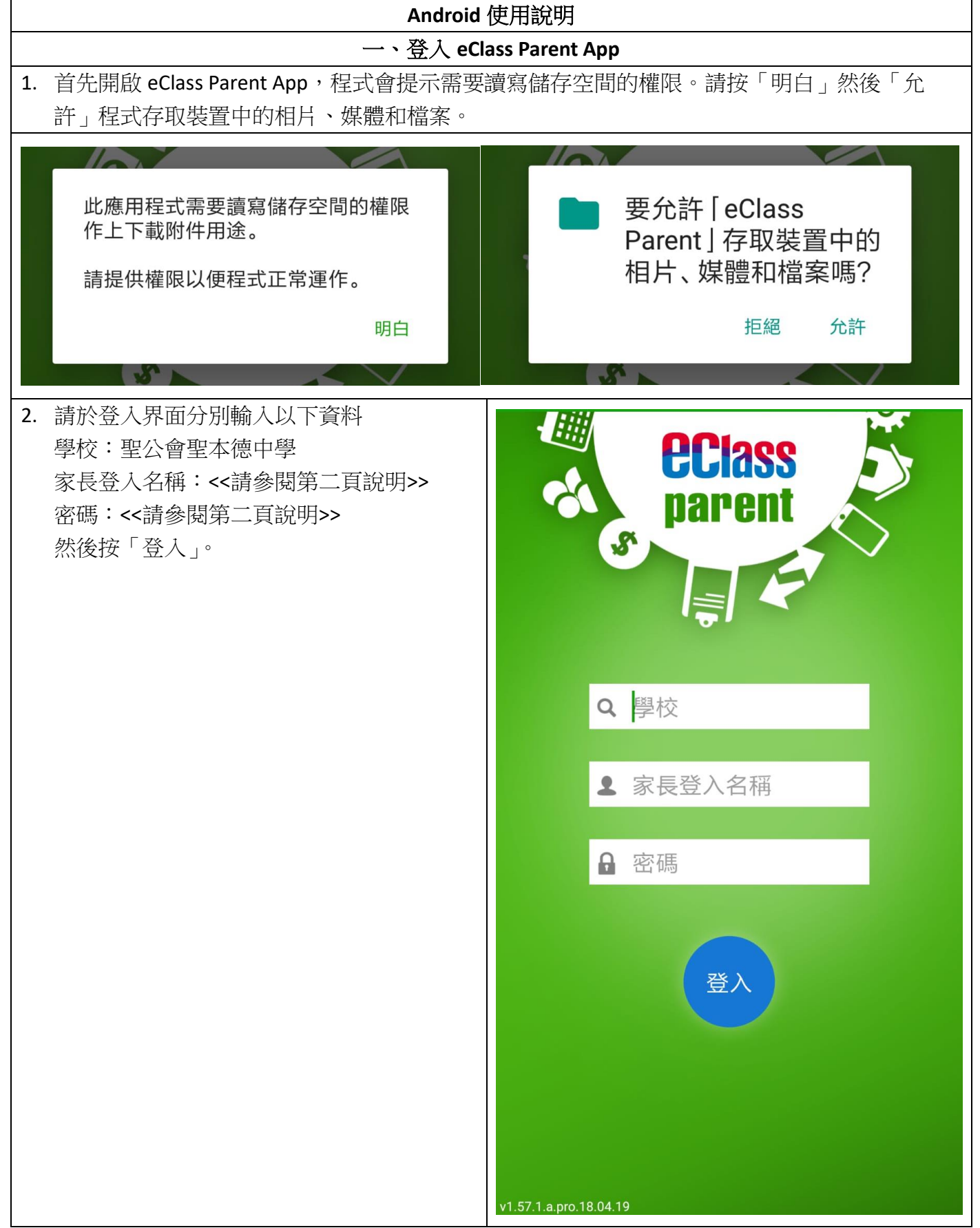

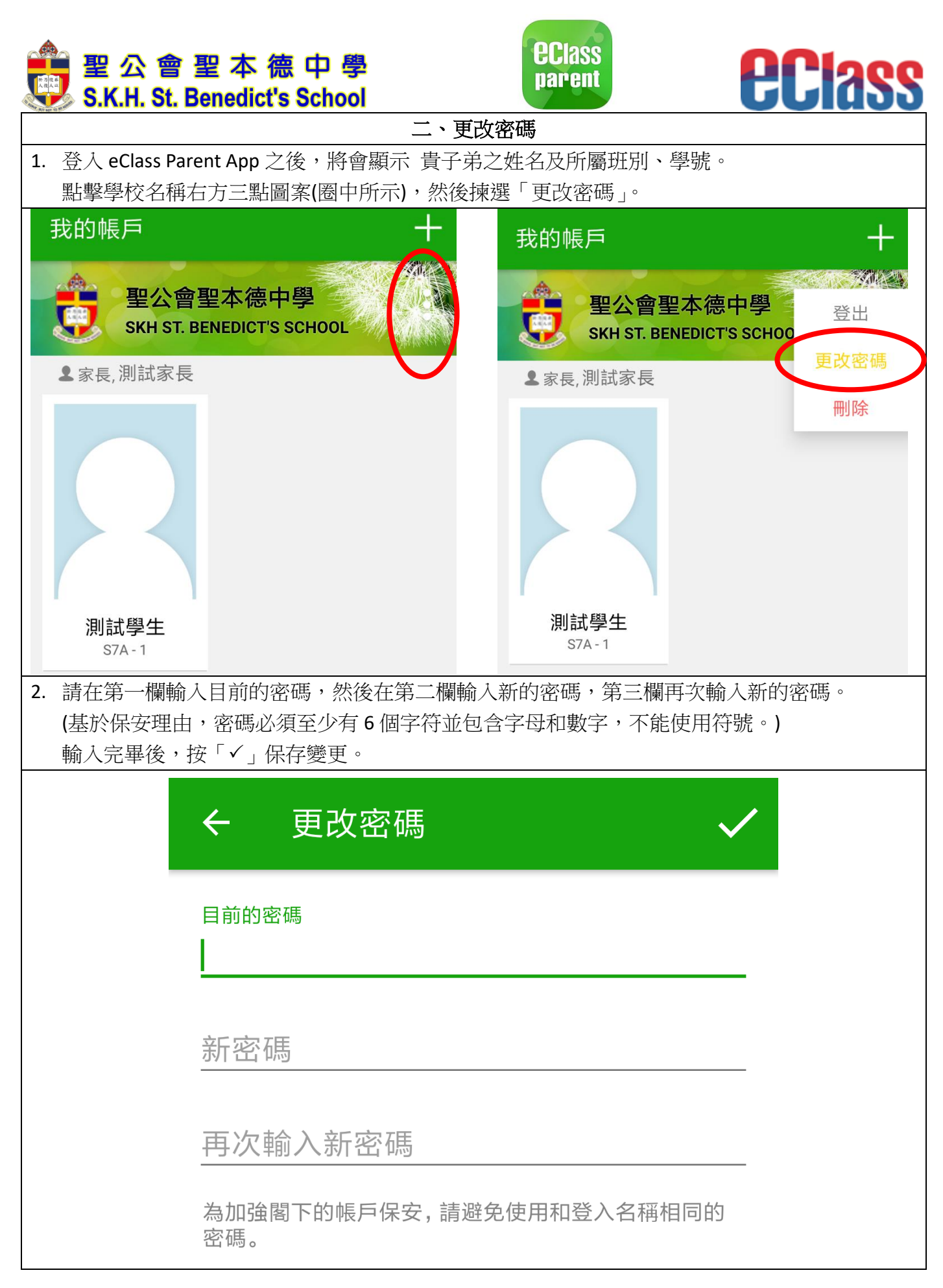

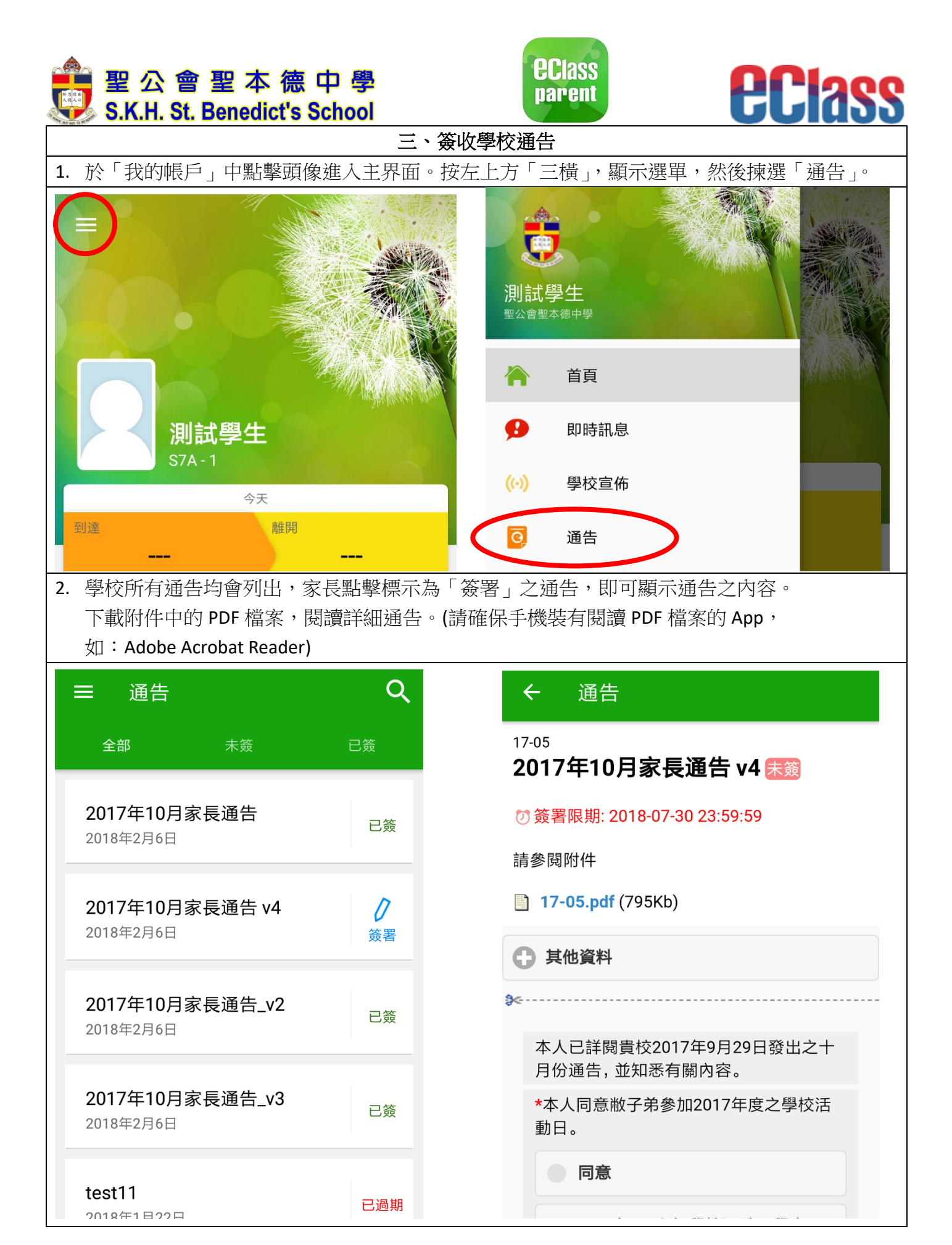

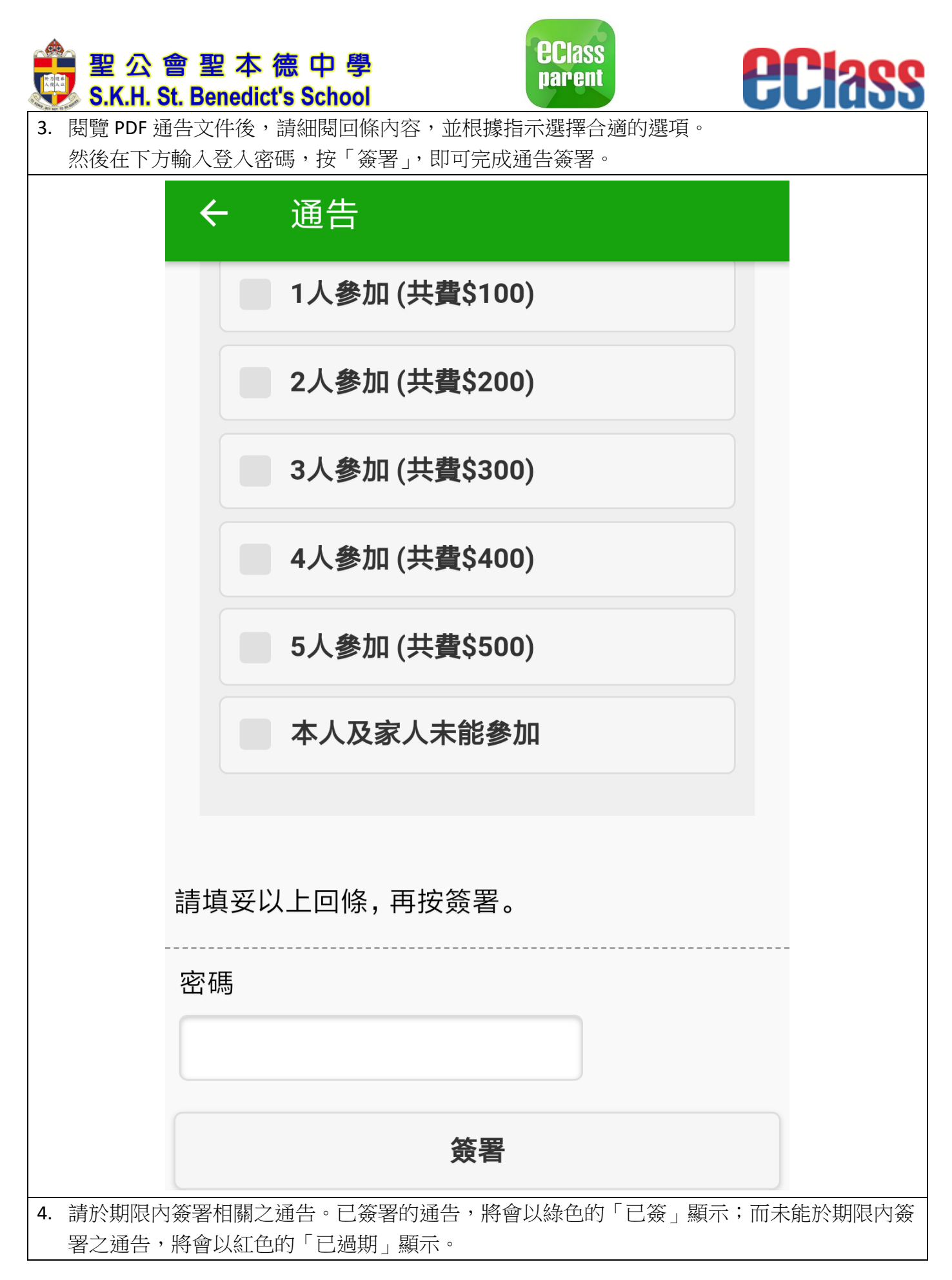

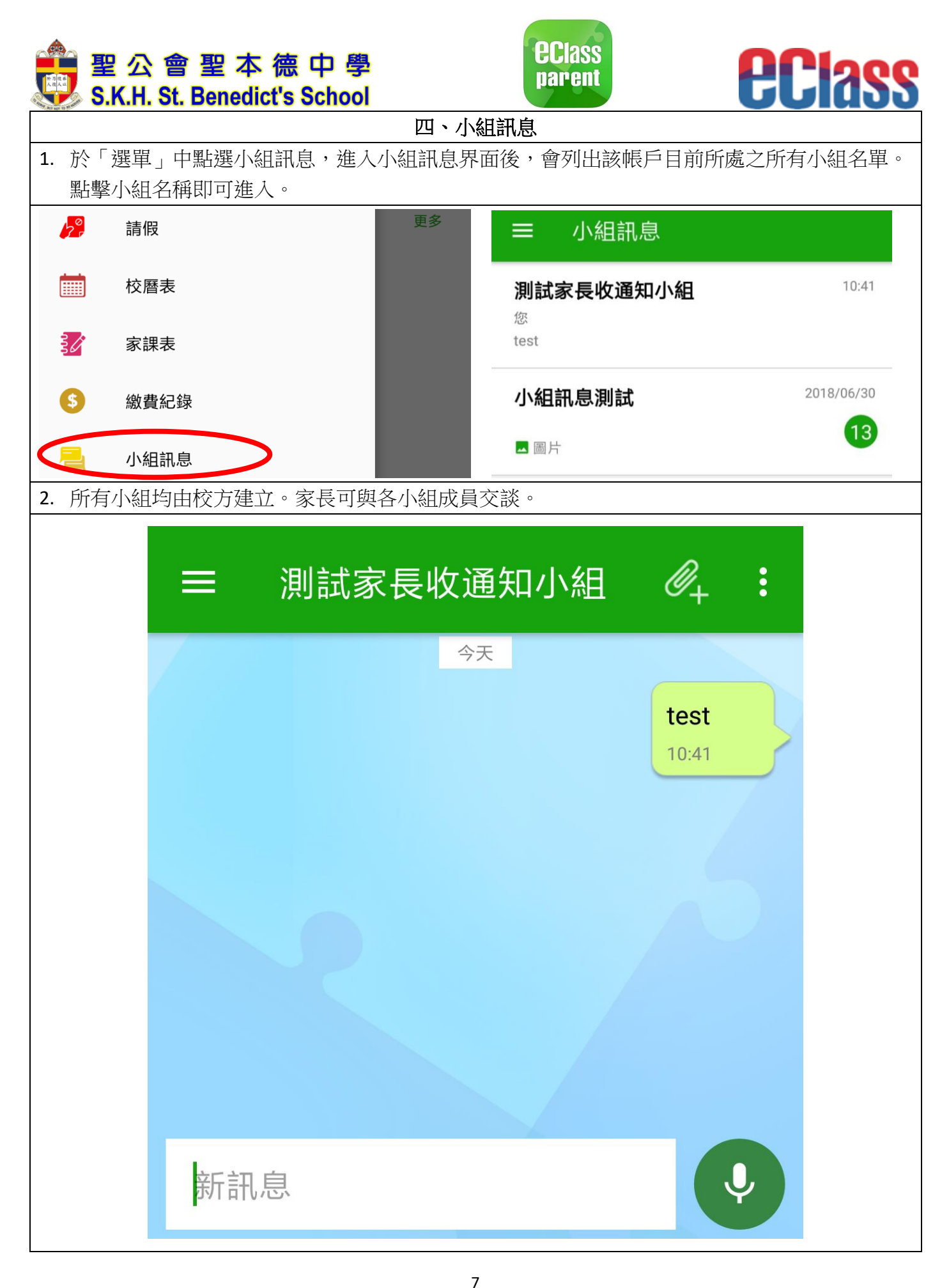

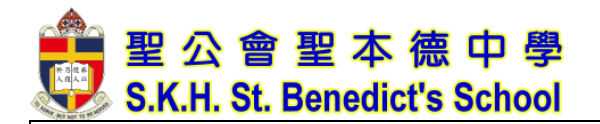

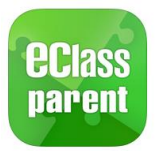

五、其他功能

## **PERS**

#### 1. 選單中還有其他選項可以查看學校所提供之資訊,如︰考勤紀錄、校曆表、家課表、繳費紀錄 等等,各家長可以隨時瀏覽,以便了解 貴子弟之最新情況及學校帳戶剩餘金額。考勤紀錄 圖  $\equiv$  $\mathcal{C}$  $\equiv$ 校曆表 蘭 首首  $6/2018$  $7/2018$ 2018年06月 2018年07月 2018年08月 遅到 0 外出 0 總上課日數 0  $\equiv$  $\Box$  $\overline{\phantom{0}}$  $\equiv$ 四 五 六 早退0 缺席 0 A 即時訊息  $\overline{7}$  $\mathbf{1}$  $\overline{2}$ 3 4 5 6 日期 出入時間 狀態 遲到分鐘 目前沒有新資訊! 8  $\overline{9}$  $10$  $11$  $12$ 13 14  $(\cdot)$ 學校宣佈 向下拉以更新  $\circledast$ 15 18 19 20 21 16  $17$  $\overline{\odot}$ 通告  $\equiv$ 家課表 22 23 24 25 26 27 28 今天 考勤紀錄 29 30 31  $\mathbb{1}$  $\overline{2}$ 3  $\overline{4}$ 目前沒有新資訊! 向下拉以更新 5 6  $\overline{7}$ 8 9  $10$  $11$  $\circledast$  $h^{\circ}$ 請假 香港特別行政區成立紀念日  $\left\langle \cdot \right\rangle$  $\overline{2}$ 꽃日 校曆表  $\left\langle \cdot\right\rangle$  $10$ 結業禮  $\equiv$ 繳費紀錄 良々 家課表 戶戶口結存  $$0.00$ DSE放榜  $\,>\,$  $11$ 待繳款項  $\mathbf{\hat{A}}$ 總額 \$0.00 繳費紀錄 目前沒有新資訊! 向下拉以更新 小組訊息  $\odot$

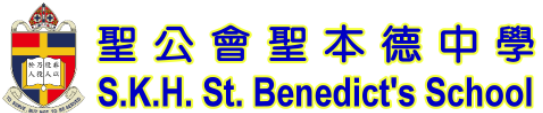

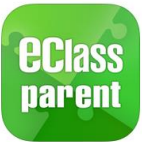

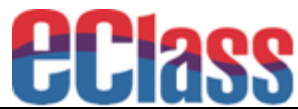

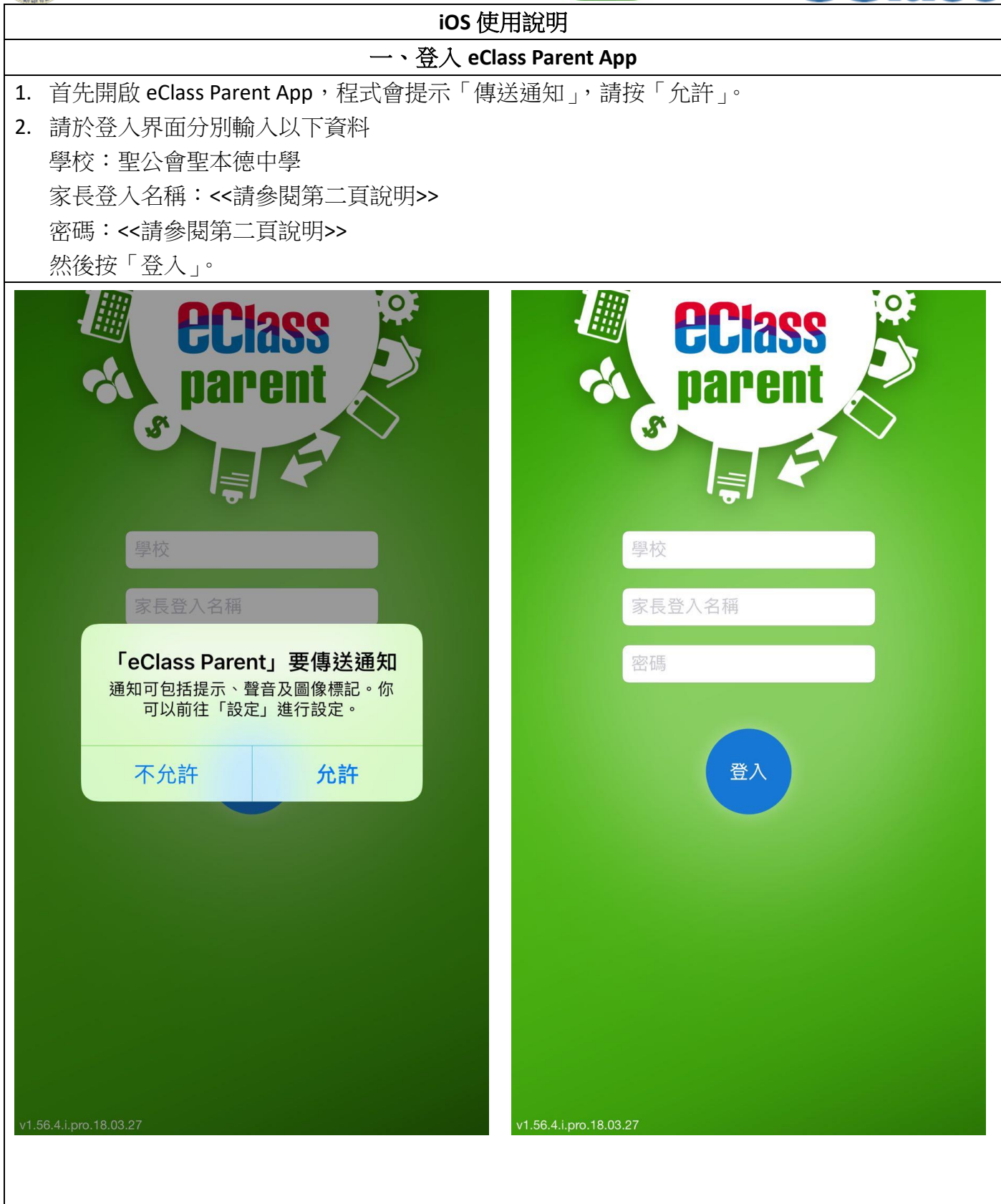

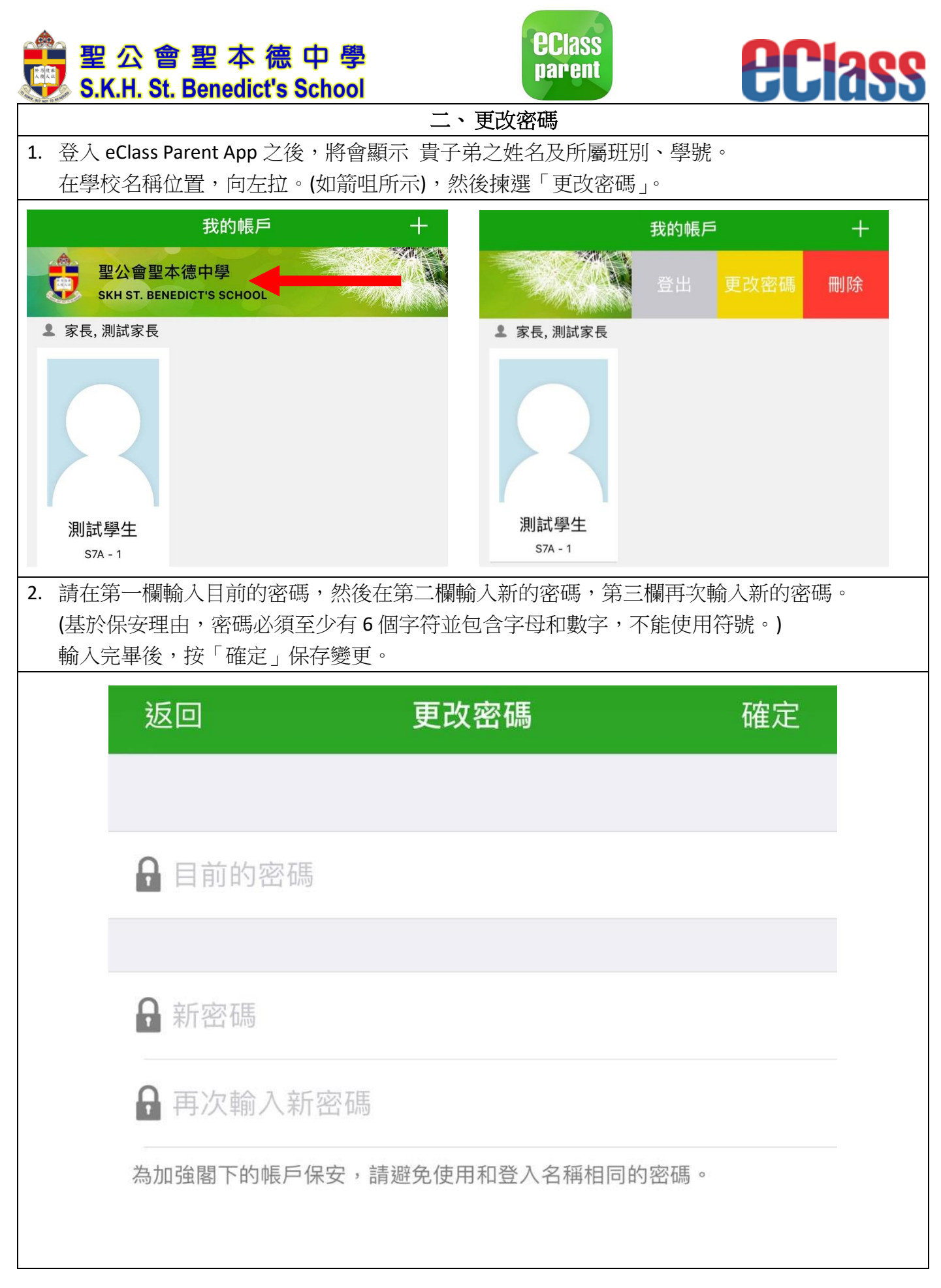

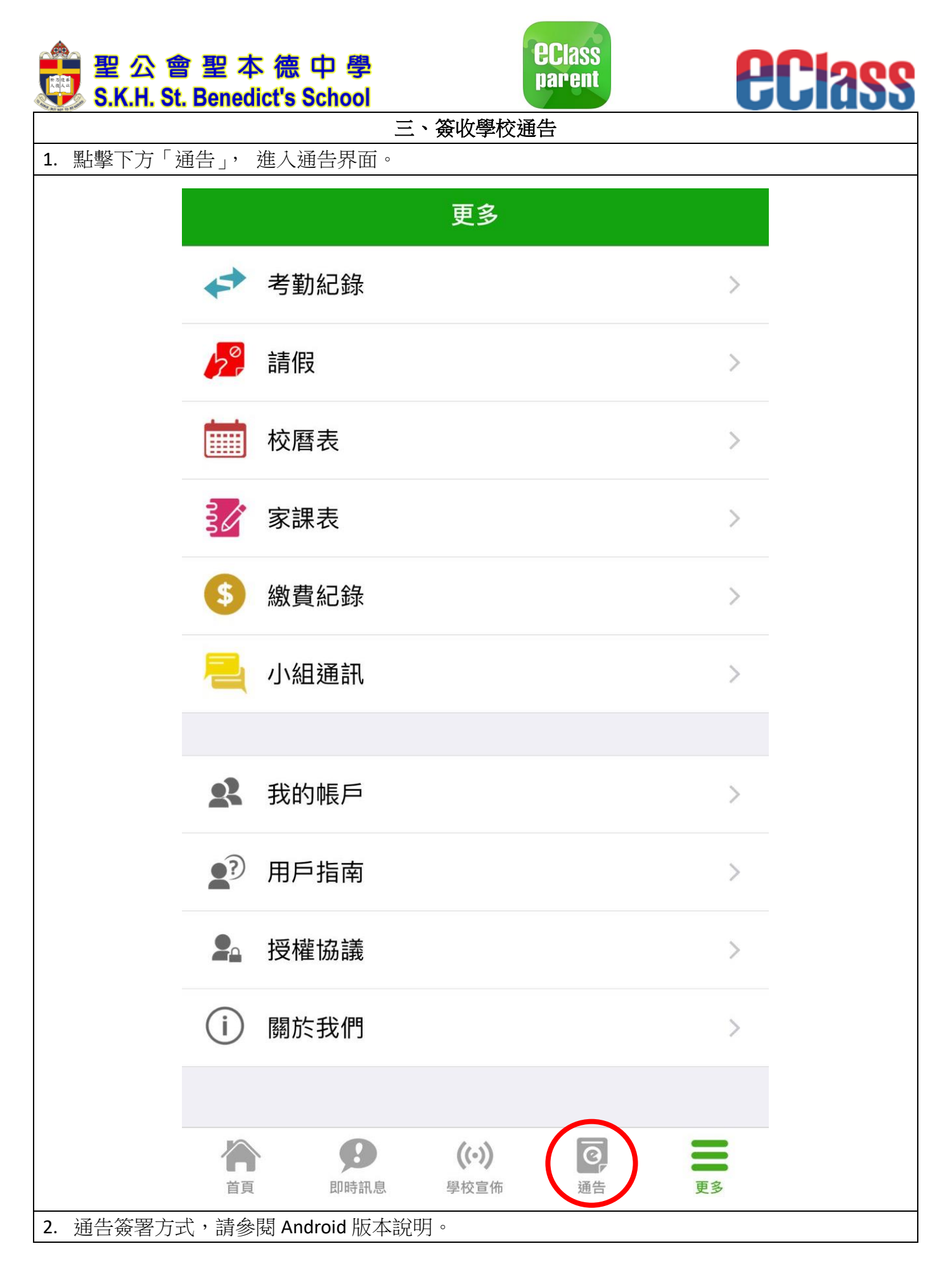

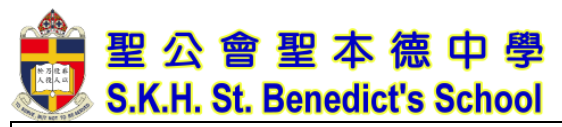

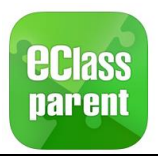

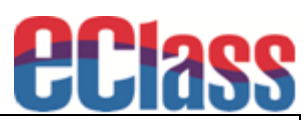

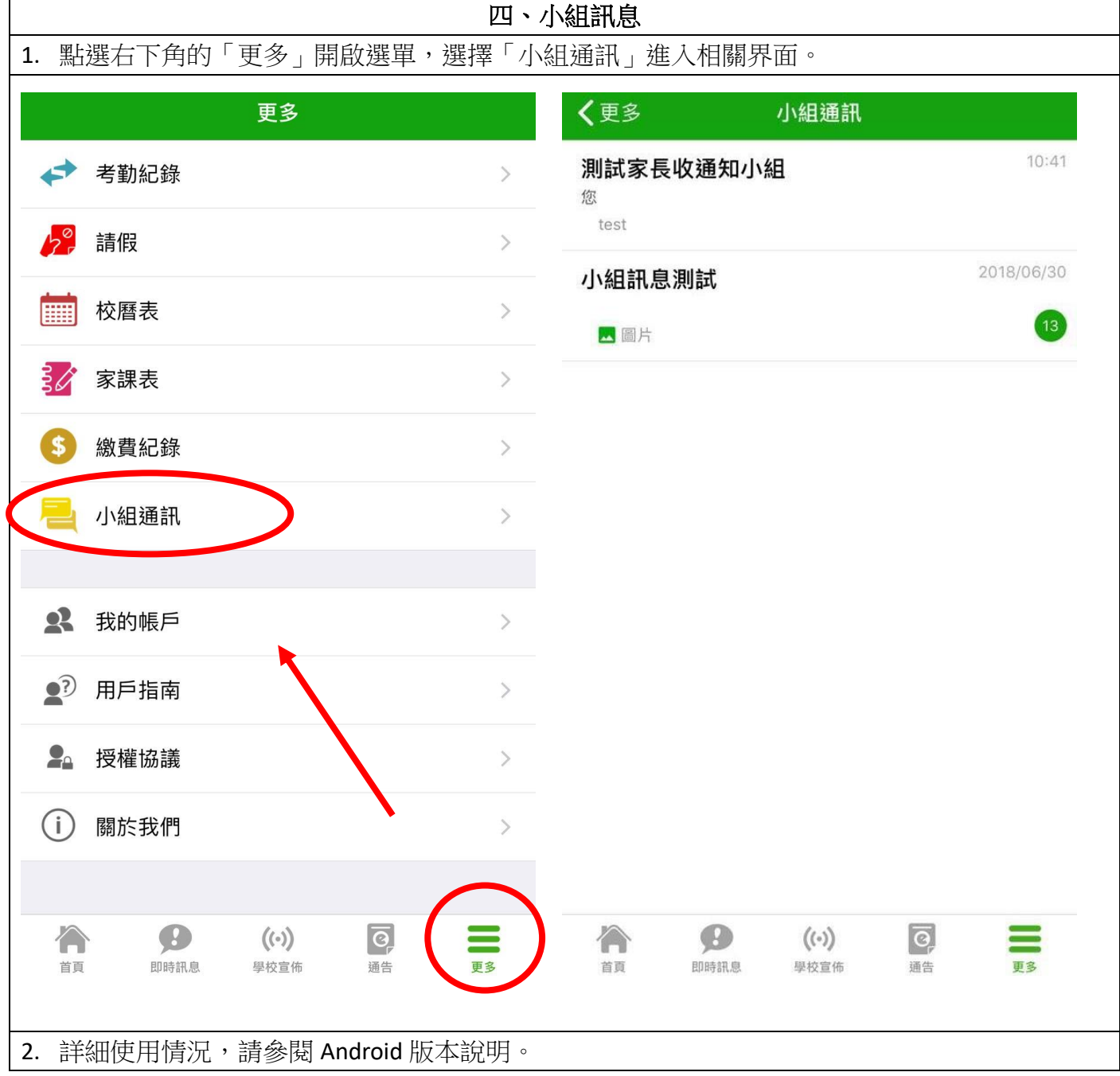

#### 五、其他功能

1. 相對應之選單,其功能請參閱 Android 版本說明。

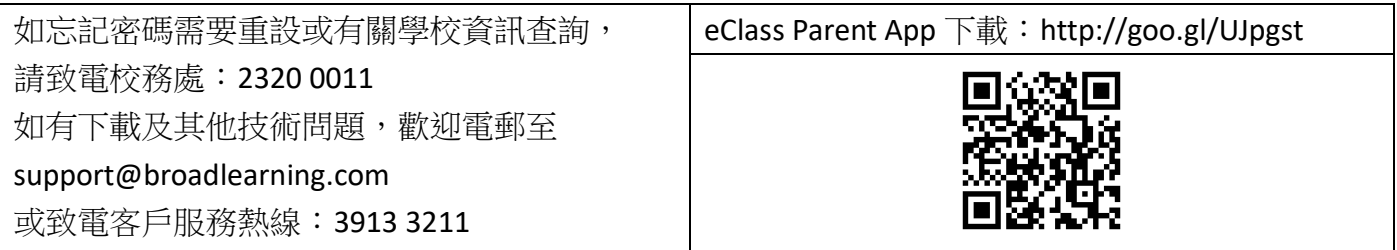